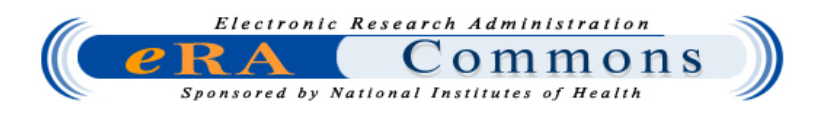

## **Accessing the eRA Commons Ext-UAT Stage Environment**

## *If you have an existing account in the Commons production environment:*

- 1. A Signing Official (SO) from the Commons production environment has to make the request for access to the External User Acceptance Test (Ext-UAT) stage environment. The request should state that they are an SO from <Institution Name> and they are requesting access to the Ext-UAT stage environment. This request can only be made by the SO and must be sent to the eRA System-to-System (S2S) Helpdesk at [CGAPSupport@mail.nih.gov](mailto:CGAPSupport@mail.nih.gov).
- 2. When the S2S Helpdesk receives the e-mail, the SO's information will be verified in the production environment. The helpdesk will send the SO their username and password to the account e-mail address entered in the SO's production account. This process may take up to one (1) full business day.
- 3. Once the SO has received their username and password, the SO will then be responsible for creating any additional accounts for their institution in the Ext-UAT stage environment.
- 4. The Commons Ext-UAT stage environment can be accessed by using the following URL:

<https://commons.uat.era.nih.gov/commons/>

5. For support and questions, please forward all inquiries to [CGAPSupport@mail.nih.gov.](mailto:CGAPSupport@mail.nih.gov) Hours of operation are 8:00 am to 8:00 pm ET.

## *If your institution is not registered in the Commons production environment:*

- 1. An SO from the institution seeking access will have to use the following link to register their institution in the Ext-UAT stage environment: <https://commons.uat.era.nih.gov/commons/registration/registrationInstructions.jsp>
- 2. Once the form is completed and submitted, the user will receive an e-mail with a link to verify their e-mail address.
- 3. Once verified, NIH will send the SO and/or Account Administrator (AA) their usernames and passwords. This process may take two (2) full working days.
- 4. Once the SO has received their username and password, the SO will then be responsible for creating any additional accounts for their institution in the Ext-UAT stage environment.
- 5. The Commons Ext-UAT stage environment can be accessed by using the following URL:

<https://commons.uat.era.nih.gov/commons/>

6. For support and questions, please forward all inquiries to [CGAPSupport@mail.nih.gov.](mailto:CGAPSupport@mail.nih.gov) Hours of operation are 8:00 am to 8:00 pm ET.